## **Verken het heelal met Stellarium**

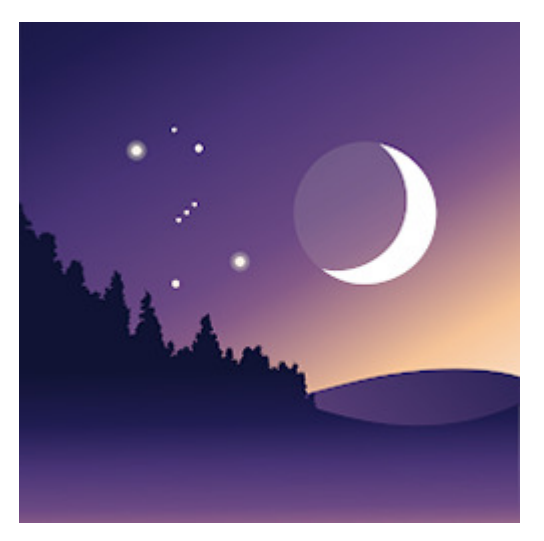

Wat staat daar aan de hemel? Identificeer met de app Stellarium planeten, sterren, sterrenbeelden, gasnevels, meteorieten en satellieten. Richt de telefoon simpelweg naar boven.

## **Sterrenkijken**

Tijdens een heldere nacht kun je met het blote oog zo'n vierduizend planeten en sterren aan de hemel zien. Maar hoe heten al die objecten in de ruimte eigenlijk? De Maan, dat lukt, De Grote Beer en De Kleine Beer – beide steelpannetjes – ook nog wel. Als we goed kijken, herkennen we de Poolster als uiterste puntje van De Kleine Beer. Maar daarna houdt het wel op. We zijn nieuwsgierig naar de rest!

## **Smartphone**

Wie meer wil weten over de sterrenhemel heeft anno 2023 geen kaart of sterrenatlas of meer nodig. Tegenwoordig zijn er gelukkig apps. Met behulp van de locatiebepaling van de telefoon weet de app precies waar u bent. Dan is het nog slechts een kwestie van de telefoon naar de hemel richten. En zelfs dat is niet eens nodig. Android-app Stellarium laat ook sterren en planeten aan de andere kant van de aarde zien. Richt het toestel naar beneden en kijk dwars door de aarde heen.

## **Stellarium gebruiken**

Stellarium is eenvoudig te bedienen en bovendien Nederlandstalig. De database bevat ruim zeshonderdduizend sterren en dat aantal neemt in snel tempo toe. Bij de eerste start is toestemming nodig voor het gebruik van tijd en locatie. Daarna is de bediening kinderlijk eenvoudig.

- Pak de telefoon en richt 'm op de sterrenhemel.
- Tik eventueel op het kloksymbool met de pijl om naar **Realtime** te gaan.
- In deze modus worden sterren weergegeven waar ze op dit moment zijn. Bevestig met een tik op **Ja**.
- Verander van richting om sterren, sterrenbeelden of satellieten op andere plekken aan de hemel te zien.
- Zoom in en uit door duim en wijsvinger naar elkaar toe te bewegen of juist uit elkaar.
- Tik linksonder op het laagsymbool
- Tik op **Rasters en lijnen**, **Sterrenbeelden**, **Landschap**, **Atmosfeer**, **Labels** of **Nachtmodus** om in te stellen wat zichtbaar is.
- Tik op een ster, planeet of ander hemellichaam. Dit kunnen ook bewegende objecten zijn zoals communicatiesatellieten of ruimtestation ISS.
- Onder in het scherm verschijnt informatie over het object. Veeg naar boven om meer te lezen.
- Veeg nogmaals om nog meer te lezen en scrol door de informatie.
- Veeg naar beneden om terug te gaan naar de sterrenkaart.
- **Zoeken**

Gebruik de zoekfunctie om te zien waar een bepaalde planeet of ster is:

- Tik op het vergrootglas.
- Typ een naam, bijvoorbeeld Mars.

De app zoekt naar Mars en toont hoe laat de planeet met het blote oog te zien is.

Stellarium Mobile: Sterrenkaart is gratis beschikbaar voor Android en iOS. De betaalde Stellarium Plus-app heeft meer mogelijkheden. Het beeld is gedetailleerder beeld en het heeft een database met maar liefst 1,7 miljard sterren.

Bron: SeniorWeb Nieuwsbrief van 27 april 2023